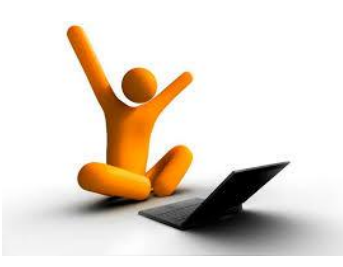

## Universidad Autónoma de Puebla *Facultad de Ciencias de la Computación*

**Proyecto de Curso – Otoño 2014 Graficación (Prof. Manuel Martín)**

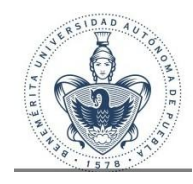

## **"Lista detallada de Tareas a entregar"**

La siguiente relación se refiere a las tareas encargadas durante el curso en base a las prácticas de Laboratorio y los ejercicios desarrollados en clase.

Los trabajos de ésta sección deberán ser entregados utilizando Python 2.7 y Qt4.

## 1. **La Espiral**.

Extienda el Ejercicio de Espiral, lea el número de vueltas que ésta desarrolla y defina 4 colores de trazo, se debe poder elegir uno de ellos desde la interface.

- 2. **Estrellas y Polígonos**. Extienda el ejercicio de Estrellas (doble ventana) de tal manera que además de trazar estrellas y figuras simples, trace un polígono con el número de lados especificado. Incluya una opción que permita cambiar el color de fondo (el ejemplo usa rojo) elija entre 4 colores predefinidos.
- 3. **MultiCuadros**. Tomando como base el ejemplo de "Figura simple y Rotación" (acumulativa). Diseñe una interface que lea un número N (entre 6 y 20) y de forma automática trace la figura rotada N veces.
- 4. **Transformaciones y Figura**. Combine los ejercicios 6 (Rota, escala y traslada) y el 7 (lee archivo de texto), de tal manera que en un archivo se encuentre una figura definida por N (entre 5 y 10) puntos y se apliquen las transformaciones del ejercicio 6 a ella. Cuide que su figure esté contenida en la ventana de trabajo.
- 5. **Gráfica de funciones y valores**. Complete el ejercicio 8. Incluya en la interface opciones para:
	- Seleccionar el color de la línea.
	- Al mover el cursor indique el valor (x, y) de la función (no de la coordenada de pixel)
	- Acepte funciones en coordenadas cartesianas y polares
	- Incluya mediante un ComboBox una galería de 5 funciones cartesianas y 5 polares.

Salvar la gráfica en un archivo png/jpg. Etiquete los ejes (X, Y) y muestre como cadena la función graficada.

- 6. **Atractores**. Extienda el Ejercicio 9*.* Incluya otros 3 fractales tipo atractor mediante un ComboBox o RadioButtons. Escale y centre su salida a la ventana de trabajo, recuerde en una vuelta calcula las cotas y con ellas en una segunda vuelta pinta el fractal ya escalado. Utilice un esquema de variación de colores para que el dibujo del fractal no sea monocromático.
- 7. **El Editor 2D**. Desarrolle su editor de figuras en 2D que a partir de una pequeña biblioteca (entre 6 y 12 figuras) permita crear una escena basada en ellas, se puede repetir el uso de cada figura. Las figuras se deberán poder rotar, escalar y rotar. La escena se debe poder salvar; y también debe ser posible cargar una escena previamente creada y luego editarla. Incluya una opción que salve la escena como archivo jpg/png. Debe ser posible "ocultar" una figura, esto no implica que se a borrada.

Utilice el modelo puntos-(líneas-color-ancho). El tema asociado a las figuras es libre. Salve al menos dos ejemplos que puedan ser cargados.

Los trabajos de ésta sección deberán ser entregados utilizando Delphi XE2 y GLScene 1.2.

Todos los ejemplos deben incluir rotación de la escena moviendo la cámara alrededor de un DummyCube ubicado en el origen de coordenadas y escalamiento suave

utilizando la rueda del ratón. Además debe incluirse una opción que salve la escena en un archivo jpg/bmp. Utilizar una resolución global para la ventana de 800x600 pixeles máxima.

- 8. **Escena Simple.** Construya una Escena que tenga un plano texturizado con algún bitmap (jpg) como base (piso de la escena), luego construya un ambiente usando tres lámparas y figuras geométricas simples (cubos, esferas, cilindros, conos, cápsulas, tetraedros,…) ubicadas arriba del plano y formen algún arreglo artístico o técnico. Incluya una interface que cambie la intensidad de la luz y el color de cada lámpara.
- 9. Construya un pequeño móvil (carro, avión, bicicleta, moto,…) y muévalo en una trayectoria definida por Ud., use un AsyncTimer para crear la animación. Incluya en la interface una opción que permita cambiar la velocidad del desplazamiento del móvil La trayectoria puede ser 2D o 3D.
- 10. Descargue una serie de objetos en formato 3DS y MD2/MD3 y construya un ambiente con al menos 6 objetos "texturizados" y escalados adecuadamente. Al menos dos de sus objetos deben estar animados. Incluya dos lámparas. Incluya una opción que permita cambiar el color de las lámparas y su intensidad. Coloque un plano de sombra como base y actívelo.
- 11. **Mesa de aire.** Complete el ejercicio de mesa de aire (15). Incluya una opción para jugar usuario –

máquina a 10 puntos. Lleve el marcador (debe ser visible) de tal forma que el primero que alcance los 10 puntos gana.

12. **Acomodando.** Cree una escena 3D que tenga piso utilizando al menos 6 objetos texturizados. Complete el ejercicio 16 y permita acomodar los objetos en la escena mediante operaciones de traslación, rotación y escalado de los objetos de forma individual. Habilite la opción de salvar y cargar la escena en formato GLScene. Así como salvar una vista como imagen en formato jpg/bmp.

Salve al menos dos ejemplos que puedan ser cargados.

- 13. **Mini Juego.** Complete el ejercicio 19 con los siguientes elementos:
	- El actor no debe salir del disco
	- Incluya un conjunto de premios (10-20), al tocarlos cambian de color y no podrán ser otra vez seleccionados
	- Incluya obstáculos tipo hongo (1-20) y de otro tipo(10-20).
	- Incluya un detector de colisiones para que el personaje no traspase los obstáculos ni premios.
	- El juego termina cuando se han "tocado" todos los premios.
- 14. **Proyecto Libre.** Desarrolle un proyecto libre usando GLScene. Muestre sus conocimiento y habilidades en él.

Cada una de las tareas debe ser entregada en carpeta independiente y con un archivo en WPS, Open Office o MS Office con una breve descripción del mismo. Solo incluir fuentes y archivos auxiliares, borrar temporales y copias.

**Python-Qt4**. Incluir el código de la interface y del programa. **GLScene**. Describa el árbol de objetos de GLScene utilizados.

Incluya una captura de pantalla (en formato JPG) de la salida de su proyecto (indique los parámetros usados para dicha salida). En ambos casos incluya los archivos auxiliares requeridos para la compilación y ejecución del programa.

Indique en su reporte cualquier dato que se requiera para compilar y ejecutar.

No utilice rutas absolutas para los objetos, es decir el programa debe poder ser compilado y ejecutado desde una carpeta arbitraria. Para checar eso mueva su aplicación a un sitio diferente al que fue creado y verifique.

El único medio para que el hombre conserve su libertad, es estar siempre dispuesto a morir por ella. **Diógenes** (siglo III AC)